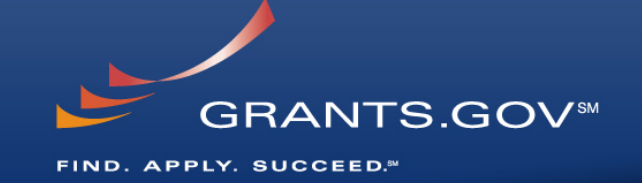

### **Managing 2006 and 2007 S2S Endpoints through the Transition to Adobe**

March 11, 2008

# **Overview**

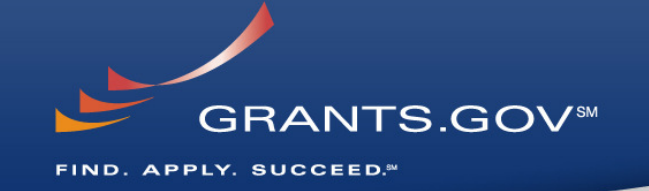

- Both the 2006 (PureEdge) and 2007 (Adobe) systems are in service during the transition.
- Agencies can post opportunity packages to both the 2006 (PureEdge) and 2007 (Adobe) systems.
- Note: Applicants visiting grants.gov "see"opportunities posted by agencies on both systems.
- S2S connections **REQUIRE** Agency ATTENTION!

# **Transition Dates**

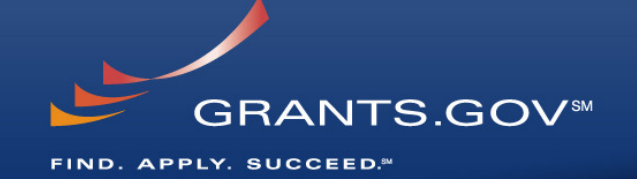

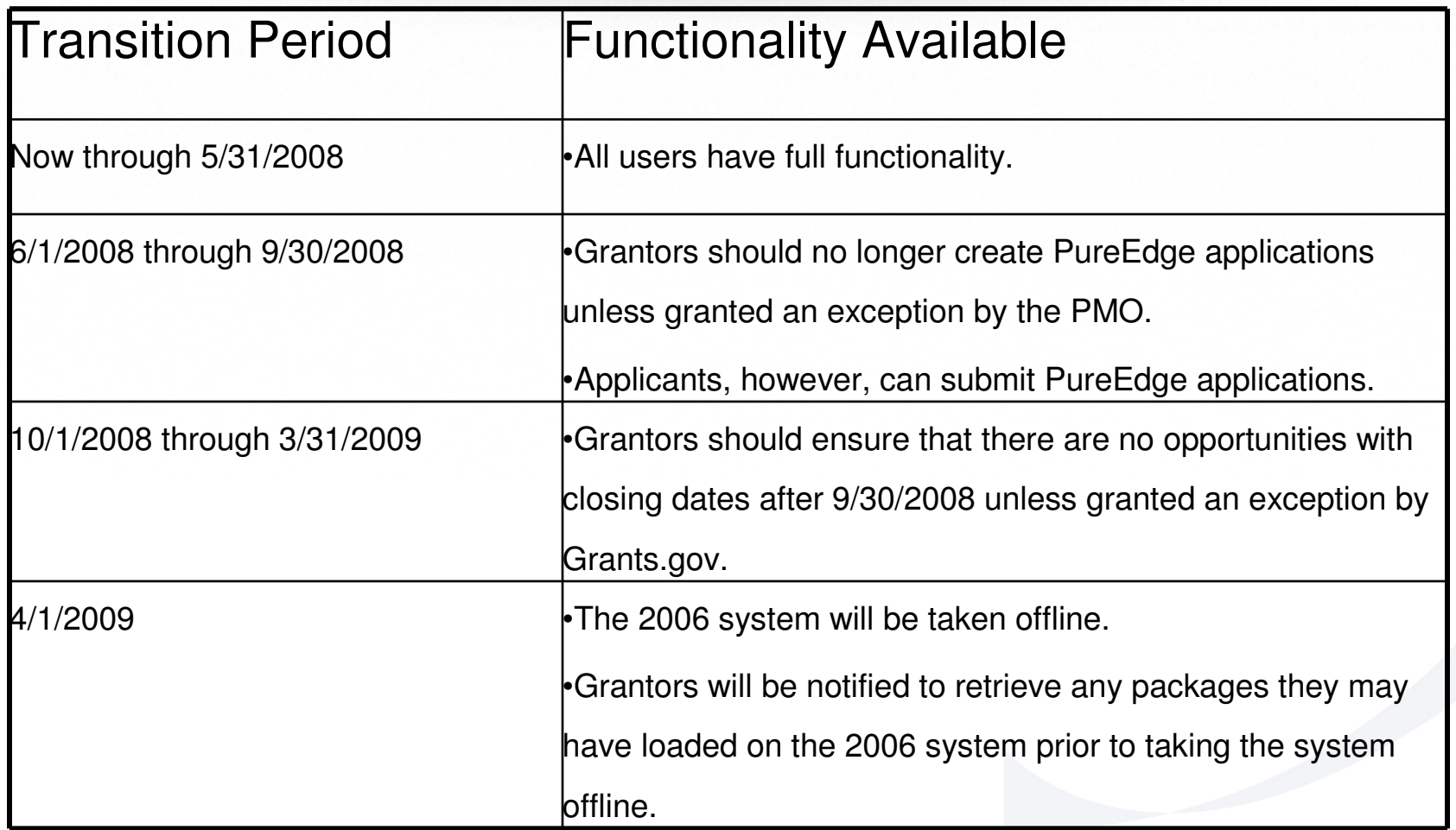

#### Posting Opportunities and Packages**RANTS.GOV™**

FIND. APPLY. SUCCEED.<sup>84</sup>

•Agencies can post opportunity packages to both the 2006 (PureEdge) and 2007 (Adobe) systems!

## **Submissions**

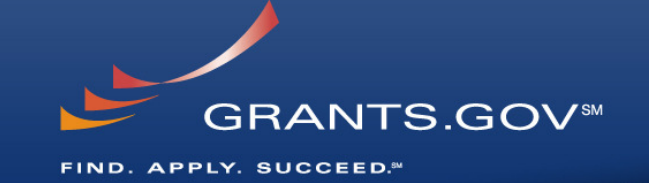

- • All Submissions made to 2006 system (PureEdge) opportunities
	- –Using PureEdge are stored in 2006 system
	- Heing Annlicant S2S 2006-andnoint ara e Using Applicant S2S 2006-endpoint are stored in 2006 system
	- Heing Δnnl Using Applicant S2S 2007-endpoint are stored in 2007 system and
		- They will "look and feel" like 2007 submissions (see the grants.gov website for Adobe and PureEdge FAQs at: http://www.grants.gov/help/faq.jsp )

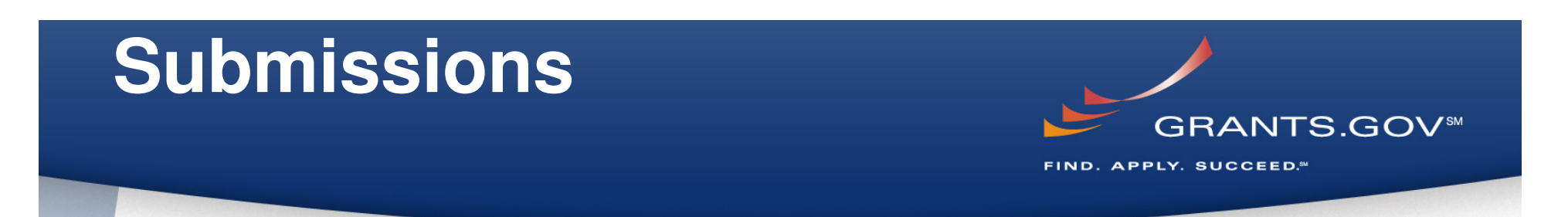

- • All Submissions made to 2007 system opportunities
	- –Using Adobe are stored in the 2007 system
	- Heing Annlicant S2S 2007-andnoint ara e Using Applicant S2S 2007-endpoint are stored in the 2007 system

# Retrieving Submissions

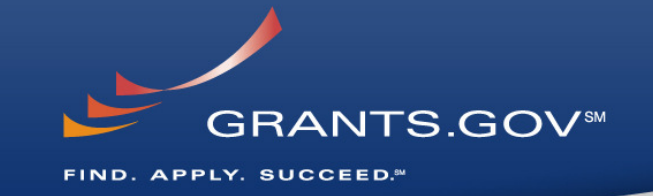

- • Agencies can download, acknowledge, assign tracking numbers to submissions stored in the 2006 and 2007 systems through the 2007 Endpoint
- Agencies can download , acknowledge, assign tracking numbers to submissions stored in the 2006 system through the 2006 Endpoint
- To retrieve submissions to the 2007 System, via S2S, Agencies must use the 2007 endpoint

#### **Grants.gov Tracking numbers**

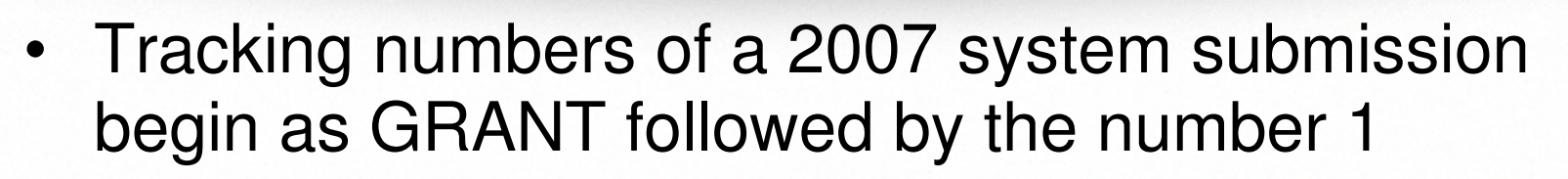

–Example Grant1xxxxxxx

• Tracking numbers of a 2006 system submission made using the Applicant-S2S 2007 endpoint begin as GRANT followed by the number 1

–Example Grant1xxxxxxx

• Tracking numbers of a 2006 system submission made using the Applicant-S2S 2006 system endpoint begin as Grant followed by the number 0

–Example Grant0xxxxxxx GRANTS.GOVSM

FIND. APPLY. SUCCEED.<sup>84</sup>

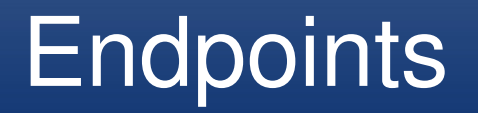

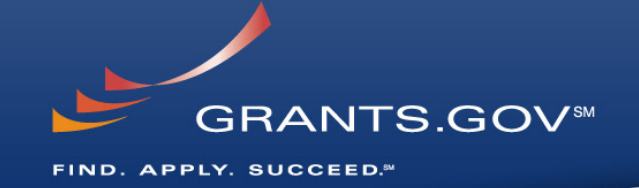

- **2007 Endpoint or Port:** To access 2007 System web services use the following endpoints:
	- **Production-2007:** https://ws07.grants.gov:446/agency-s2sserver/services/
	- **AT07:** https://at07web.grants.gov:446/agency-s2sserver/services/
- **2006 Endpoint or Port:** To access 2006 web services use the following endpoints:
	- **Production-2006:** https://ws.grants.gov:446/agency-s2sserver/services/
	- **ATWEB:** https://atws.grants.gov:446/agency-s2sserver/services/

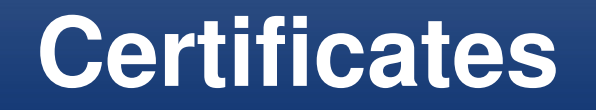

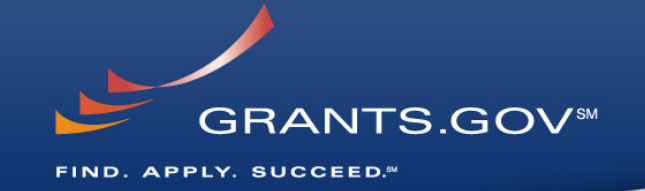

- **Certificates:** New certificates are not needed for the 2007 System.
	- – Existing 2006 certificates can be used.
		- **Note:** Firewall port 446 should be open to S2S endpoints. Please see previous 'EndPoints' slide fordetails.

#### Check the Grants.gov Website GRANTS.GOVSM or Contact UsY. SUCCEED.

#### **Check the Grants.gov website or contact us!**

- Complete technical s2s reference implementation isavailable if you are just getting started!
- Submit your S2S questions to Vince.Sprouls@hhs.gov and we will answer them and update this and other references as necessary

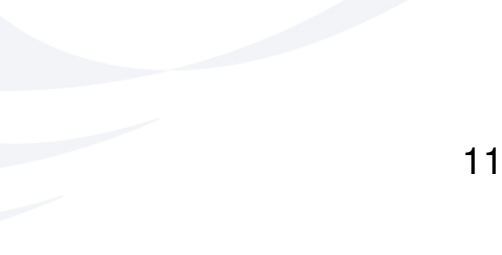